## **7. SINAV/MÜLAKAT BİLGİLERİ GÖRÜNTÜLEME**

## **7.1. Sınav/Mülakat Bilgileri Görüntüleme**

1. Sınavlara/Mülakatlara ilişkin bilgileri görüntülemek için sol menüden **"Sınavlarım/Mülakatlarım"** seçeneğine tıklanır.

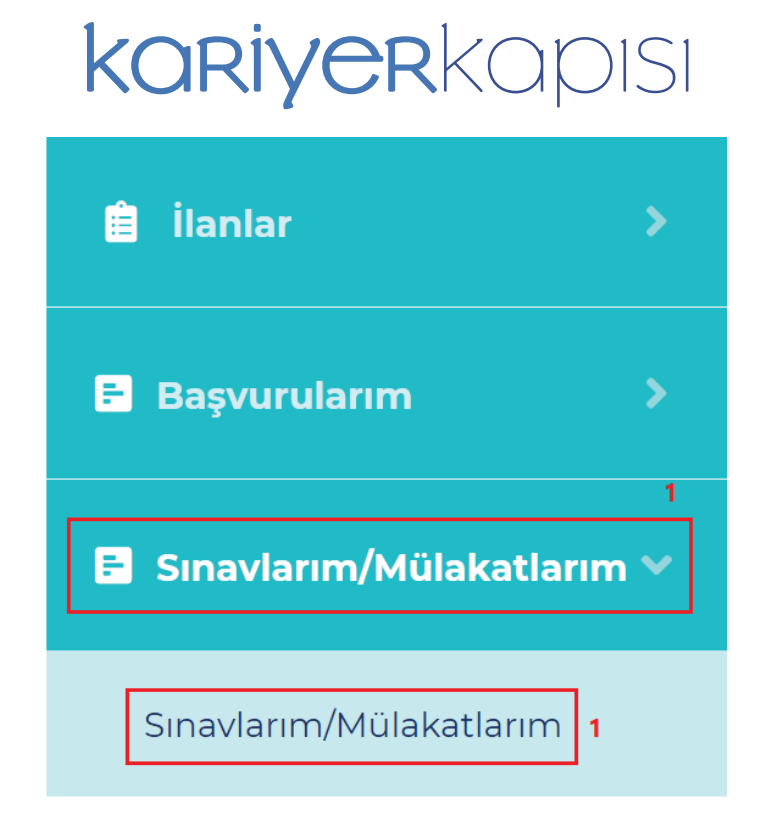

2. Bekleyen veya onaylanmış başvuruları görüntülemek için **"Başvurularım"** seçeneğine tıklanır.

3. Davet edildiğiniz sınav/mülakat aşamasının tarih/saat bilgileri, sınav/mülakat puanı ve aşamadaki olumlu/olumsuz/bekliyor durumu gösterilir. Kurum tarafından sonuçların onaylanmasının ardından aşamaya ilişkin puan ve durum bilgileri güncellenir.

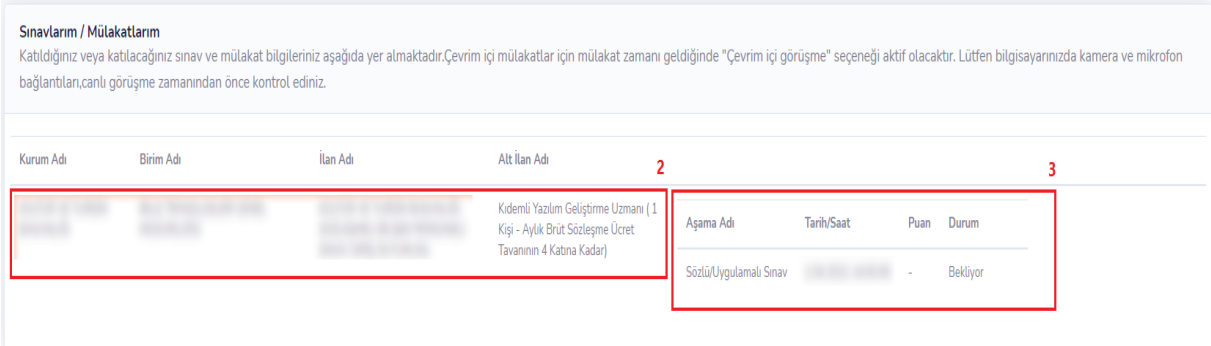

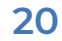

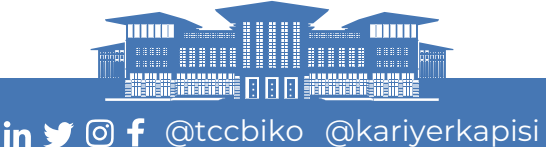

## **8. DEĞERLEME VE YERLEŞTİRME AŞAMASI**

1. Değerleme aşamalarının tamamlanması ve kurum tarafından sonuçların açıklanması ardından adayların değerleme sonuçları Başvurularım sayfasında "Değerleme Aşaması" sütunu altında görüntülenir.

2. Değerleme sonuçlarını görüntülemek **"Değerleme Sonuçları"** seçeneğine tıklanır.

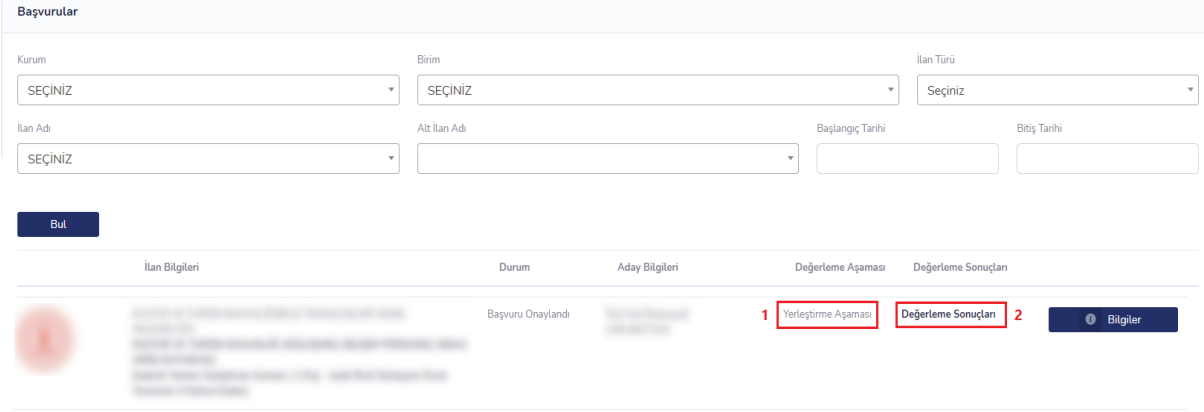

3. Değerleme sonuçlarında aşamalara ilişkin puan ve durum bilgileri ile adayın işe yerleştirilmesine ilişkin asil/yedek/olumsuz durumu gösterilir.

4. Adayın sınav bilgileri gösterilir.

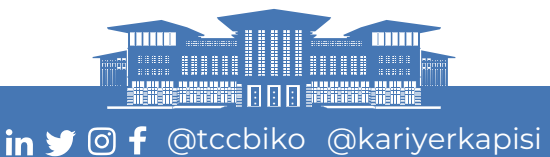